# **[Overzichten](https://help.iasset.nl/help/iasset-in-het-kort/overzicht/)**

## **Overzichten**

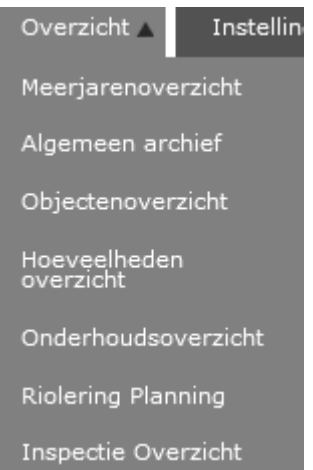

Onder deze hoofdtab vindt je de volgende overzichten.

## **Meerjarenoverzicht**

Met deze functie kan een budgettering worden opgesteld van te verwachten kosten voor onderhoud, vervanging of reparatie over een bepaald aantal jaren.

## **Algemeen Archief**

Het algemeen archief is bedoelt als opslag voor documenten, die het hele domein aangaan. Te denken valt aan overeenkomsten, notulen, werkafspraken, tekeningen of landkaarten.

#### **Objectenoverzicht**

Voor een print van de conditie van objecten binnen een bepaald thema kan door ingave van enkele voorwaarden een overzicht worden verkregen.

#### **Hoeveelhedenoverzicht**

Om een overzicht van hoeveelheden te kunnen tonen moet in het domein het Diverse veld van type " Bereken lengte / oppervlakte" zijn aangemaakt. Voeg dit in alle thema's en sub thema's toe. Er wordt dan bij het openen van het overzicht het totaal getoond van alle objecten en in aparte kolommen de totale lengte of de totale oppervlakte.

#### **Onderhoudsoverzicht**

Een totaaloverzicht van alle onderhoudprojecten binnen het domein. Men kan met de knop 'Maak maatregelen zichtbaar' de onderhoudsregels met hun maatregel tonen of deze juist verbergen. Daarnaast is er een knop Print toegevoegd. Er kan worden gefilterd op de verschillende onderhoudsprojecten om een selectie te maken.

#### **CROW Planning (wanneer deze module wordt gebruikt)**

Door ingave van enkele gegevens, uitgangspunten en de weergave wordt een planning gegenereerd.

#### **Riolering Planning**

Door te klikken op Genereer overzicht, daarna op Onderhoud planning wordt een riolering planning toegevoegd.

#### **Inspectie Overzicht**

Je geeft aan voor welke inspectie het overzicht moet worden getoond, klikt op Print en het overzicht wordt gepresenteerd.